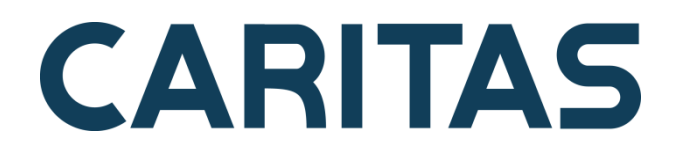

# 2025 年度 入学募集要項

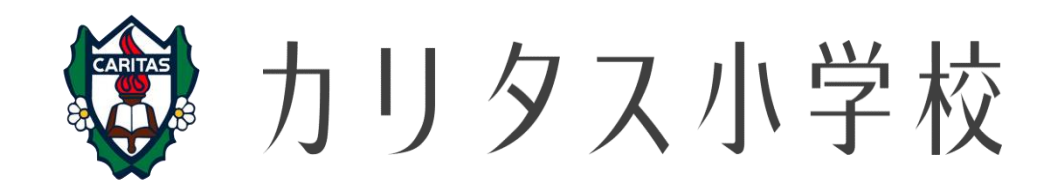

## 出願資格

j

2018 年 4 月 2 日から 2019 年 4 月 1 日までに出生した子ども

## 日程・概要

■募集人数・・・・・・・・・・・・・・・・・・・・・・・・・・・・・・・・・・・・・・・・・・・・・・・・・・・・・・・・・・・・・・・・・・・・・・・・・

第1学年 108 名(男女・内部進学者を含む)

■出願方法・・・・・・・・・・・・・・・・・・・・・・・・・・・・・・・・・・・・・・・・・・・・・・・・・・・・・・・・・・・・・・・・・・・・・・・・・ 出願サイト「miraicompass」によるインターネット出願及び「入学志願書」の郵送による出願

■インターネット出願受付期間・・・・・・・・・・・・・・・・・・・・・・・・・・・・・・・・・・・・・・・・・・・・・・・・・・・・・・・・・

8 月 29 日(木)9:00~9 月 25 日(水)16:00

※9 月 24 日(火)は「miraicompass」のメンテナンスによるサービス停止のため、出願できない場合が あります。

■出願書類・・・・・・・・・・・・・・・・・・・・・・・・・・・・・・・・・・・・・・・・・・・・・・・・・・・・・・・・・・・・・・・・・・・・・・・・・

・本校所定の入学志願書

入学志願書は指定の URL よりご自身で PDF ファイルを印刷していただきます。

詳細はp.8「出願④入学志願書作成・郵送」及び出願のお申し込み完了メールにてご確認ください。

### ※インターネット出願後 1 週間以内に簡易書留で郵送してください。

### 【最終締切:9 月 30 日(月)必着】

■検定料・・・・・・・・・・・・・・・・・・・・・・・・・・・・・・・・・・・・・・・・・・・・・・・・・・・・・・・・・・・・・・・・・・・・・・・・・・・

25,000 円

※出願受付期間内に、クレジットカード・コンビニエンスストア・ペイジーのいずれかを選択し、 お支払いください。

※一旦納入された検定料は、理由の如何を問わず返金いたしません。

■入学選考・・・・・・・・・・・・・・・・・・・・・・・・・・・・・・・・・・・・・・・・・・・・・・・・・・・・・・・・・・・・・・・・・・・・・・・

・面接(本人と父母) 10 月 18 日(金)または 19 日(土)

※出願時に日程の希望申請可。ご希望に添えない場合もございます。

面接日時確定後、10 月 7 日(月)以降、「miraicompass」にて「ログイン ID」として登録している

- メールアドレス宛に、メールにてお知らせします。
- **・適性検査 (10 月 25 日 (金)**

※詳細は未定

■合格発表・・・・・・・・・・・・・・・・・・・・・・・・・・・・・・・・・・・・・・・・・・・・・・・・・・・・・・・・・・・・・・・・・・・・・・・・・

10 月 26 日(土)17:00 合否照会サイトにて発表

■入学時納入金・・・・・・・・・・・・・・・・・・・・・・・・・・・・・・・・・・・・・・・・・・・・・・・・・・・・・・・・・・・・・・・・・・・・・

入学金 200,000 円

※一旦納入された入学金は、理由の如何を問わず返金いたしません。

※その他、ご入学前までに施設拡充費 300,000 円及び教材用品の代金が別途かかります。

※入学手続き後、3 月 31 日までに本校所定の辞退届を提出された場合には、施設拡充費、 教材用品代金を返金いたします。

■入学金納入期間・・・・・・・・・・・・・・・・・・・・・・・・・・・・・・・・・・・・・・・・・・・・・・・・・・・・・・・・・・・・・・・・・・・

10 月 26 日(土)17:00~10 月 28 日(月)15:00

※合格発表時に表示された入学金決済サイトより上記期間内にお支払いください。 ※指定期間内に納入されない場合は、入学辞退とみなします。

■合格書類発送・・・・・・・・・・・・・・・・・・・・・・・・・・・・・・・・・・・・・・・・・・・・・・・・・・・・・・・・・・・・・・・・・・・・・・

10 月 28 日(月)に本校より合格者のご自宅へ発送いたします。

■入学手続き及び制服採寸日・・・・・・・・・・・・・・・・・・・・・・・・・・・・・・・・・・・・・・・・・・・・・・・・・・・・・・・・・・

10 月 31 日(木)9:30~11:30

場 所 : 学園講堂

◎入学手続き

◎制服採寸

 入学手続き終了後、制服採寸や学校指定物品のお申し込みをしていただきます。 ※本人同伴でご来校ください。

■寄付金について・・・・・・・・・・・・・・・・・・・・・・・・・・・・・・・・・・・・・・・・・・・・・・・・・・・・・・・・・・・・・・・・・・・・ 入学後、寄付金(一口 5 万円、3 口以上)のご協力をお願いいたします。

■入学後、納入する学費等・・・・・・・・・・・・・・・・・・・・・・・・・・・・・・・・・・・・・・・・・・・・・・・・・・・・・・・・・・・・・

授業料 432,000 円(年額) 36,000 円(月額)

維持費 180,000 円(年額) 15,000 円(月額)

学習費 72,000 円(年額) 6,000 円(月額)

計 684,000 円(年額) 57,000 円(月額)

積立金(年額) 105,000 円

後援会入会金 1,000 円

後援会費(年額) 30,000 円

計 136,000 円

※積立金は宿泊活動や教材、タブレット購入代金として使用します。卒業時余剰金は返金いたします。 ※授業料等は年度により変更することがあります。

## 出願手続きから試験当日までの流れ

ш

п

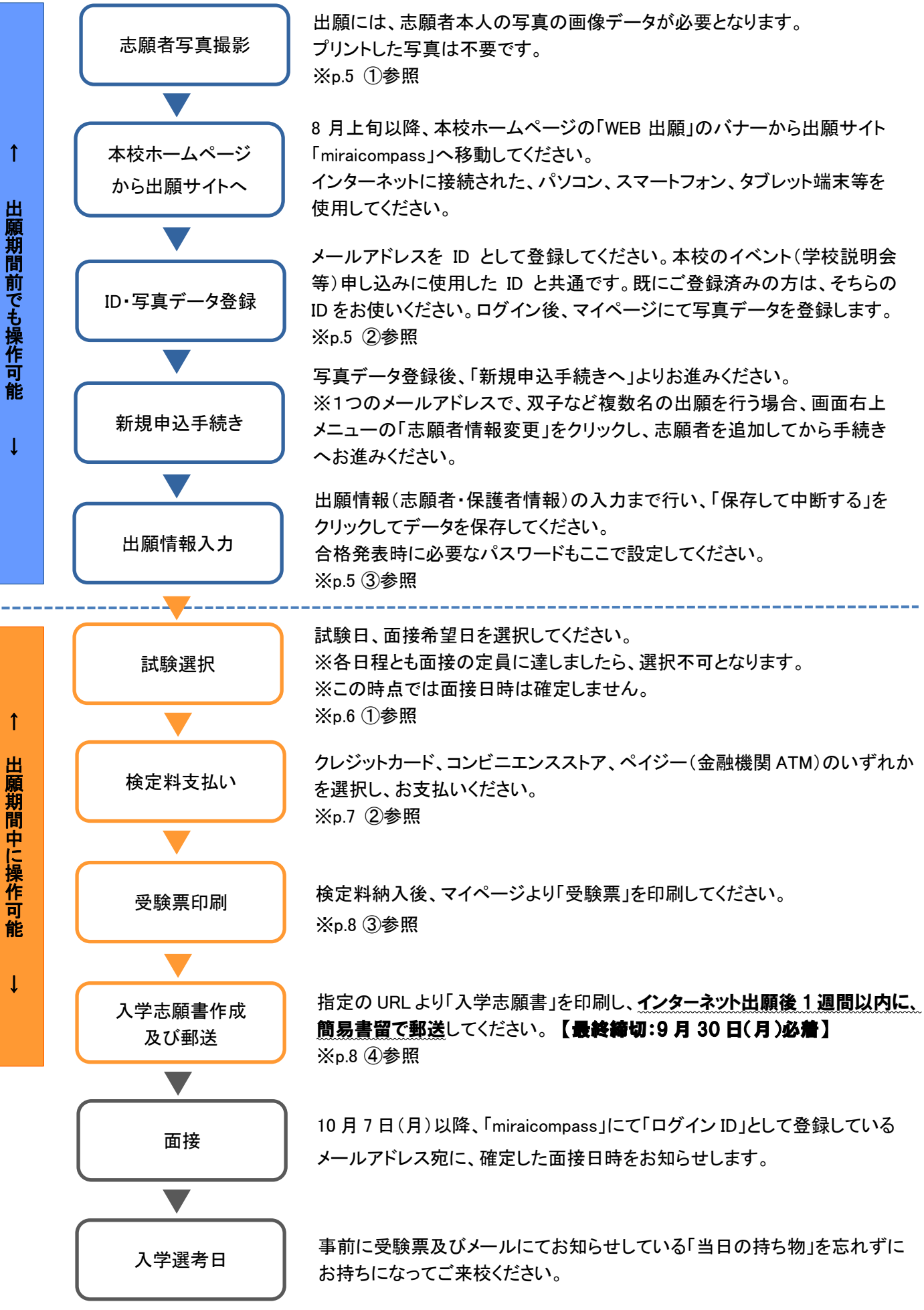

## 出願期間前の準備 ① 志願者写真撮影

## 出願には、志願者本人の写真の画像データを使用します。以下の条件でご用意ください。 プリントした写真は不要です。

- ・ 出願時より 3 カ月以内に撮影したもの(カラー・白黒可)
- ・ 脱帽した志願者本人の上半身(胸部より上)を正面から撮影したもの。
- ・ 背景がシンプルで、顔に影がなく本人を正しく認識できるもの。
- ・ JPEG 形式、または PNG 形式で保存したもの。
- ・ 低画質ではないもの(横幅が「250 ピクセル」以上、縦幅が「250 ピクセル」以上のもの)。 <推奨の画像サイズ> 横幅が「450 ピクセル」 、縦幅が「600 ピクセル」で、横幅と縦幅の比率が「3:4」の割合
- ・ ファイルサイズ 3MB 以内のもの。

#### 出願期間前の準備 ② ID・写真データ登録

#### (1)出願サイトへアクセス

本校ホームページより、出願サイト「miraicompass」へアクセスしてください。

#### (2)ID(メールアドレス)の登録

出願サイトの利用には、ID を登録するためにメールアドレスとパスワードが必要となります。 登録いただいたメールアドレスは、手続き完了メール送信、面接日時のお知らせ等にも利用します。

- ・ パソコン、スマートフォン、タブレット端末のものだけでなく、携帯電話のメールアドレスにも対応 しています。迷惑メール対策をされている場合は、@e-shiharai.net の受信を許可してください。
- ・ 本校のイベント(学校説明会等)申し込みにおいて使用した ID と共通です。既にご登録済の方は、 新規の登録は不要です。そちらの ID をお使いください。

#### (3)写真データの登録

出願サイトにログインすると、マイページが表示されます。画面の指示に従い、撮影した写真データを 登録してください。尚、登録画面では写真の編集(縦横の回転、拡大・縮小、切り抜きによるトリミング) が可能です。

## 出願期間前の準備 ③ 出願情報の入力

写真データ登録後、「新規申込手続きへ」よりお進みください。

・ 1つのメールアドレスで、双子など複数名の出願を行う場合、画面右上メニューの「志願者情報変更」 をクリックし、志願者を追加してから手続きへお進みください。

 入試区分選択 Step1

「カリタス小学校 入学試験」を選択し、「次へ」をクリックしてください。

#### 出願情報登録 Step2

「志願者」と「保護者」の情報を入力し、「試験選択画面へ」をクリックしてください。

出願期間前は「試験選択」の画面では試験日や面接希望日の選択はできません。ここまでの登録内容を 保存する場合は「保存して中断する」をクリックしてください。一時保存しておくと、後で続きからの作業が できます。この後の試験選択以降の操作については、出願期間中に行ってください。保存が不要な場合 は、「お支払い画面へ」をクリックしてください。

- ・ 合格発表時に必要なパスワードもここで設定してください。パスワードはご自身での管理となります ので、メモを取っておくなど必ずお手元にお控えください。また、「miraicompass」サイト内マイページの 「申込確認」画面でも確認することができます。 パスワードは半角英数小文字記号 8~16 桁で設定してください。大文字・小文字を区別して入力でき ますが、大文字は使用しないでください。
- ・ 当サイトに正しく登録できない文字がある場合は、チェックボックスにその旨を入れ、簡易字体に置き 換えて入力してください。尚、入学志願書への記入は正しい文字を手書きで記入してください。
- ・ ミドルネームがある場合は、「名」の欄に入力します。ミドルネームと名の間は空けずに、詰めて入力 してください。
- ・ 双子受験をされる方は、「双子受験について」の項目で「双子受験をする」を選択し、双子受験者の 氏名を入力してください。

## 出願 ① 試験選択

出願情報登録までを一時保存されている方は、出願期間中に、出願サイトにログイン後、志願者を選択 し、マイページを表示してください。「申込履歴」欄の「続きから」を選択し、「試験選択画面へ」をクリック してください。

#### Step3 試験選択

以下の手順で、試験日、面接希望日を登録してください。

- ①「試験検索」欄の「試験」から、「カリタス小学校 入学試験」を選択する。
- ②「面接希望日」欄から、希望日を選択する。

 10 月 18 日(金)午前 / 10 月 18 日(金)午後 /10 月 19 日(土)午前 ※各日程とも面接の定員に達しましたら、選択不可となります。その場合は別日を選択してください。 ※10 月 19 日(土)午前の回につきましては、出願状況により、午後の面接時刻になる場合があります。

③「検索された試験」欄に表示された青色の「選択」をクリックする。

④「現在選択中の試験」に内容が表示されたことを確認する。 ※面接希望日はこの時点では未確定のため表示されません。

## 出願 ② 検定料支払い

次の画面に切り替わりましたら、「お支払い画面へ」を選択し、お支払方法をお選びください。

支払方法は、以下の 3 種類です。

①クレジットカード

オンライン決済にて、24 時間、検定料のお支払いが可能、すぐに決済を完了できます。 志願者の保護者名義のクレジットカードをご使用ください。

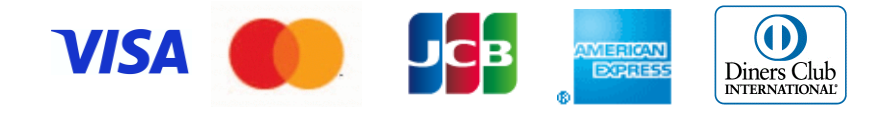

#### ②コンビニエンスストア

出願登録後、払込票番号(またはお客様番号・確認番号)を控え、選択したコンビニレジにて支払いを 済ませてください。支払い後に受け取る「お客様控」はご自身で保管してください。以下のコンビニにて、 24 時間、検定料のお支払いが可能です。

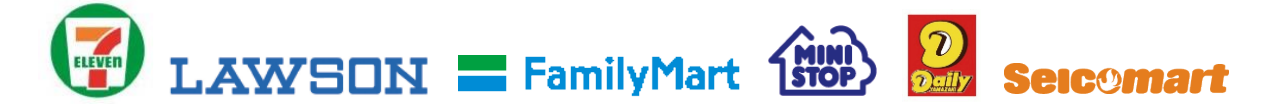

#### ③ペイジー対応金融機関 ATM でのお支払い

ペイジーマークが貼ってある ATM でご利用いただけます。ただし、金融機関窓口でお支払いいただく ことはできません。キャッシュカードをご利用の場合は、ATM設置金融機関のキャッシュカードを ご用意ください。現金でのお支払いも可能です。(10 万円まで) ネットバンキングご利用の場合は契約金融機関にご確認ください。

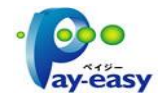

※ペイジー(Pay-easy)操作方法の詳細については http://pay-easy.jp をご覧ください。

【注意事項】

- ・ 支払方法を確定して申込んだ後は、入力内容の誤りをインターネット上で訂正することはできません ので、十分確認(必要があれば訂正)を行ってください。
- ・ 支払後の変更はできません。万が一、個人情報の入力に誤りを発見した場合は、本校までお問い 合わせください。
- ・ お支払方法により、事務手数料が異なります。必ずご確認の上、お申し込み下さい。
- ・ 一旦納入された検定料は、理由の如何を問わず返金いたしません。

## 出願 ③ 受験票印刷

検定料納入後、お支払い完了メールが届きます。マイページより「受験票」を印刷してください。 検定料のお支払いがまだの方は、お支払い完了後、印刷可能となります。

- ・ 出力は A4 サイズに限ります(カラー・モノクロ可)。
- ・ 双子受験をされる方は面接時間を調整します。検定料納入後、本校まで必ずご連絡ください。 (電話:044-922-8822)

## 出願 ④ 入学志願書作成・郵送

出願のお申し込み完了メールに記載の URL より「入学志願書」(PDF ファイル)を印刷し、すべての項目 に手書きでご記入ください。写真は受験票の用紙に印刷された志願書貼付用写真を切り取り、志願書に 貼付してください。

- ・ 出力は A4 サイズに限ります。
- ・ 入学志願書の㊞欄には必ず印鑑を押印してください。
- ・ A4 サイズ封筒をご用意の上、受験票の用紙に印刷されたカリタス小学校宛ての宛名状(右端)を貼り、 インターネット出願後 1 週間以内に簡易書留で郵送してください。 宛名状はキリトリ線部分で切り取りそのまま封筒に貼付してください。「受験番号」及び「氏名」部分は 切り取らないでください。

【最終締切:9 月 30 日(月)必着】

出願書類

●入学志願書(すべての項目に手書きで記入)

※受験票の提出は必要ありません。ご自身で保管し、試験の際にご持参ください。

## 入学選考

■試験日時

面 接: 10 月 18 日(金)または 19 日(土)

※出願時に日程の希望申請可。ご希望に添えない場合もございます。

面接日時確定後、10 月 7 日(月)以降、「miraicompass」にて「ログイン ID」として登録

しているメールアドレス宛に、メールにてお知らせします。

適性検査: 10 月 25 日(金)

#### ■試験内容

面 接: 本人と父母

適性検査: 詳細は未定

#### ■持ち物と服装

受験票及びメールにてお知らせします。

## 合格発表

10 月 26 日(土)17:00 合否照会サイトにて発表

- ・ 受験票に記載の合否照会サイトへアクセスし、ID・パスワードを入力してください。
- ・ 出願情報入力時にご自身で設定したパスワードを使用してください。 「miraicompass」サイト内マイページの「申込確認」画面で確認することができます。
- ・ 電話等による合否問い合わせには応じられません。

## 入学金納入

10 月 26 日(土)17:00~10 月 28 日(月)15:00

- ・ 合格発表時に表示された入学金決済サイトより上記期間内にお支払いください。
- ・ お支払いは、クレジットカード、コンビニエンスストア、またはペイジーをご利用ください。
- ・ 一旦納入された入学金は、理由の如何を問わず返金いたしません。
- ・ 指定期間内に納入されない場合は、入学辞退とみなします。

## 合格書類発送

10 月 28 日(月)に本校より合格者のご自宅へ発送いたします。

## 入学手続き及び制服採寸日

10 月 31 日(木)9:30~11:30

場 所 : 学園講堂

■入学手続き

■制服採寸

入学手続き終了後、制服採寸や学校指定物品のお申し込みをしていただきます。 ※本人同伴でご来校ください。

## 新入生1日入学

2025 年 1 月 15 日(水) 9:30~12:00

- ・ 必ず入学者本人と保護者がご参加ください。
- ・ 入学者は在校生と校舎めぐりや交流をします。
- ・ 保護者の方には入学に向けた各種準備の説明等を行います。

## 新入生物品お渡し日

2025 年 3 月 25 日(火) 13:00~15:00

・ ランドセル等の学校指定物品や教材用品をお渡しします。

## お問い合わせ

■入試・出願書類等に関するお問い合わせ

カリタス小学校

電話:044-922-8822(平日 9:00~16:00)

■出願サイトの操作、お支払い等に関するお問い合わせ

 E サービスサポートセンター (運用委託会社:三菱総研 DCS 株式会社) お問い合わせ電話番号は、出願サイトの右下「お問い合わせ先」をご覧ください。(24 時間受付)

- ・ 平日 9:00~17:00 以外の受付につきましては、質問内容により回答が翌営業日になることが あります。
- ・ E サービスサポートセンターでは、入試内容、出願、面接、入学選考等に関するご質問にはお答え できませんので、本校までご連絡ください。